Auf dieser Seite sind Anleitungen für IServ-Einsteiger bereitgestellt. Sie benötigen nur grundlegende Vorkenntnisse. Die Aufgabenstellungen sind sehr eng und instruktiv, steigern sich aber zunehmend im Schwierigkeitsgrad. Es kann hilfreich sein, die Aufgaben im Team zu bearbeiten.

- 1. [Die erste Anmeldung](https://wiki.mzclp.de/doku.php?id=iserv:ersteanmeldung)
- 2. [Erste E-Mails verschicken und empfangen](https://wiki.mzclp.de/doku.php?id=iserv:ersteemails)

## **Eine E-Mail schreiben**

Der IServ stellt Ihnen (und den Schülerinnen und Schülern) eine vollwertige schulbezogene E-Mailadresse zur Verfügung. Diese besteht aus Ihrem Nutzernamen und der Internetadresse Ihres IServs.

## Beispiel: **fuerchtegott.hessler@medienzentrum-clp.eu**

Diese Adresse ist von außen erreichbar, z.B. auch für Eltern.

In der IServ-Oberfläche finden Sie links oben ein Menu. Klicken Sie dort auf den Punkt "E-Mail".

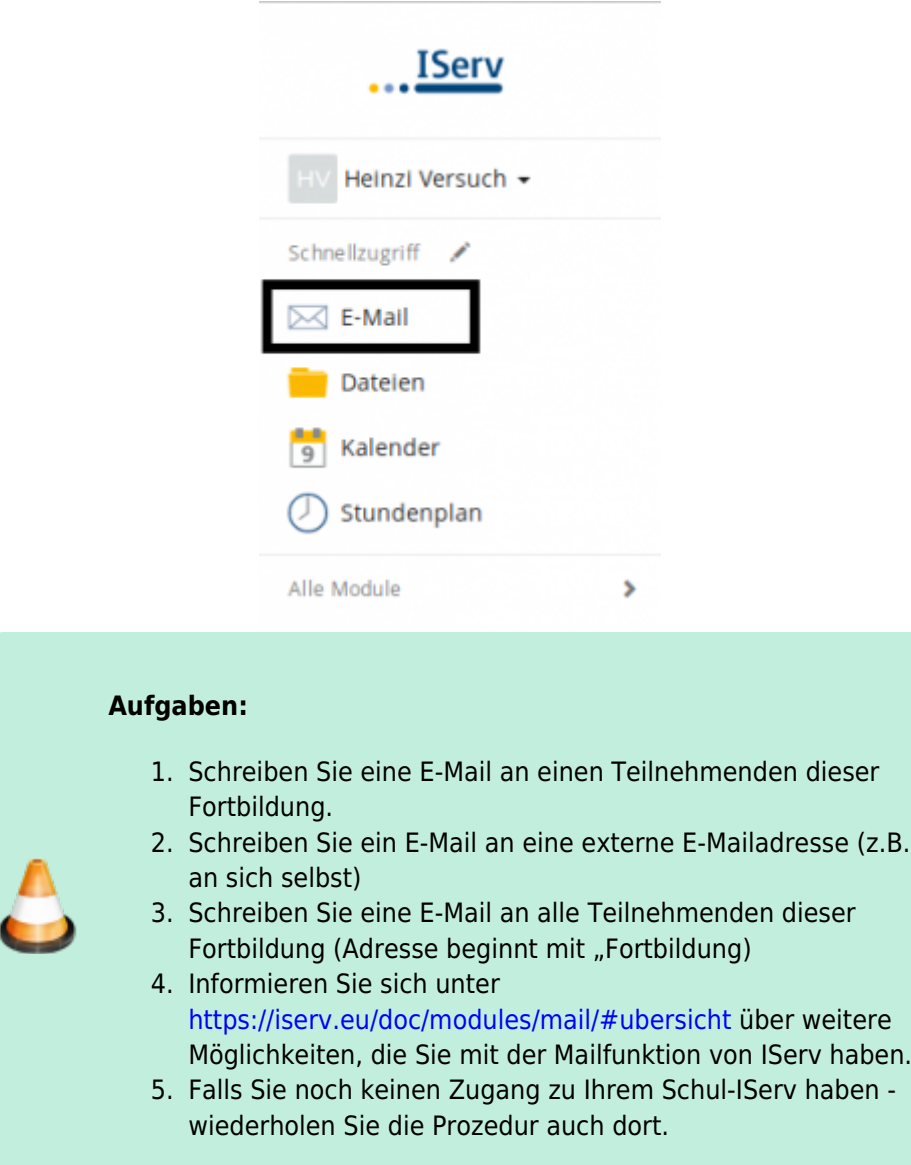

From:

<https://wiki.mzclp.de/>- **Fortbildungswiki des Medienzentrums Cloppenburg**

Permanent link: **<https://wiki.mzclp.de/doku.php?id=iserv:einsteiger&rev=1572084647>**

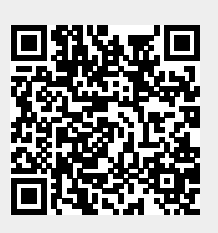

Last update: **2019/10/26 12:10**